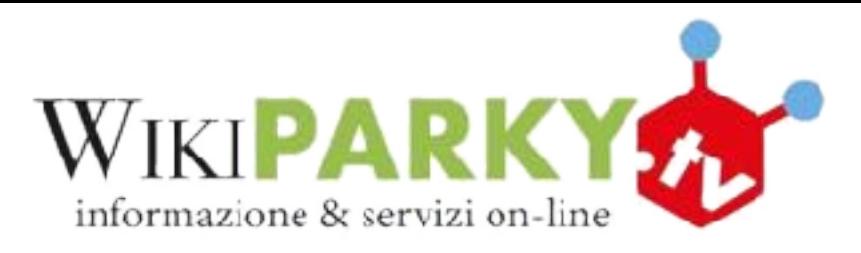

## **ISTRUZIONI PER L'ACCESSO AL NUOVO PORTALE WIKIPARKY.TV**

1. Collegarsi a https://wikiparky.tv, vi comparirà questa finestra:

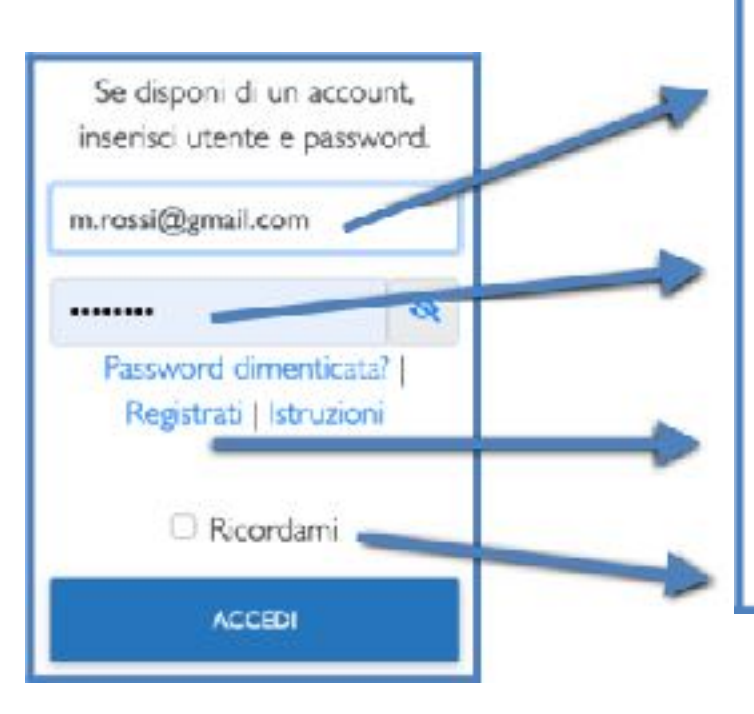

**L'utente è la vostra email.** 

**Se non conoscete la vostra password cliccate su "Password dimencata?", il sistema ve la invierà immediatamente sulla vostra email.** 

Se non vi siete mai registrati selezionate "Registrati" e compilate il modulo.

**Se selezionate "Ricordami" il sistema memorizzerà i vostri daH di accesso.** 

- 2. Inserite utente e password e cliccate su "ACCEDI". Nella homepage troverete elencate le lezioni dei vari corsi in ordine di data/ora inizio
- 3. Nel caso in cui siate già iscritti potrete accedere ai "Materiali" (registrazioni video delle precedenti lezioni o altro materiale multimediale)
- 4. Mezz'ora prima dell'orario di inizio della lezione comparirà una icona lampeggiante "LIVE" cliccando sulla quale accederete tramite ZOOM alla lezione

Se avete difficoltà o suggerimenti potete scrivere a [supporto@wikiparky.tv](mailto:supporto@wikiparky.tv) Dal lunedì al venerdì, dalle 9:00 alle 12:30 potete chiamare il numero verde 800 18 86 18.

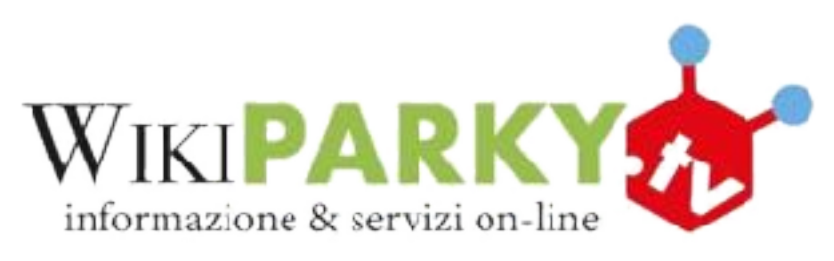

## **ATTENZIONE**

A differenza del precedente sito **l'iscrizione** ai vari corsi rimane valida fino al termine del corso stesso o fino a quando non decidete di cancellare la vostra iscrizione. Quindi va fa.a solo la prima volta.

Quando vi iscrivete ad un corso RISERVATE un "posto". Se decidete di non partecipare cancellate l'iscrizione, così darete la possibilità ad un altra persona di partecipare.

-000 **PROSSIMI CORSI IN DIRETTA I Model BORTON** Per accedere alle lezioni cliccare su LIVE Si attiva 30 min prima dell'ora di inizio

## **Altre istruzioni disponibili:**

- Prerequisiti (installazione di Zoom)
- [Istruzioni per visione video registrazioni](http://www.wikiparky.tv/phpifapp/pdf/Istruzioni%20per%20visione%20video%20registrazioni.pdf)